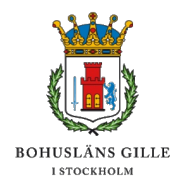

2023-04-29

## Hej,

Några dagar innan höstmötet 2022 uppdaterades gillets webbplats. Adressen är densamma, bohusgillet.se, men dess innehåll och funktionalitet är till stora delar ändrad.<sup>[1](#page-0-0)</sup>

Första gången du nu besöker bohusgillet.se kan du behöva uppdatera sidan. Det gör du genom att klicka på uppdateraknappen, dvs den lilla runda pilen till vänster om adressfältet. Dess placering varierar bl a beroende på vilken webbläsare<sup>[2](#page-0-1)</sup> du använder.

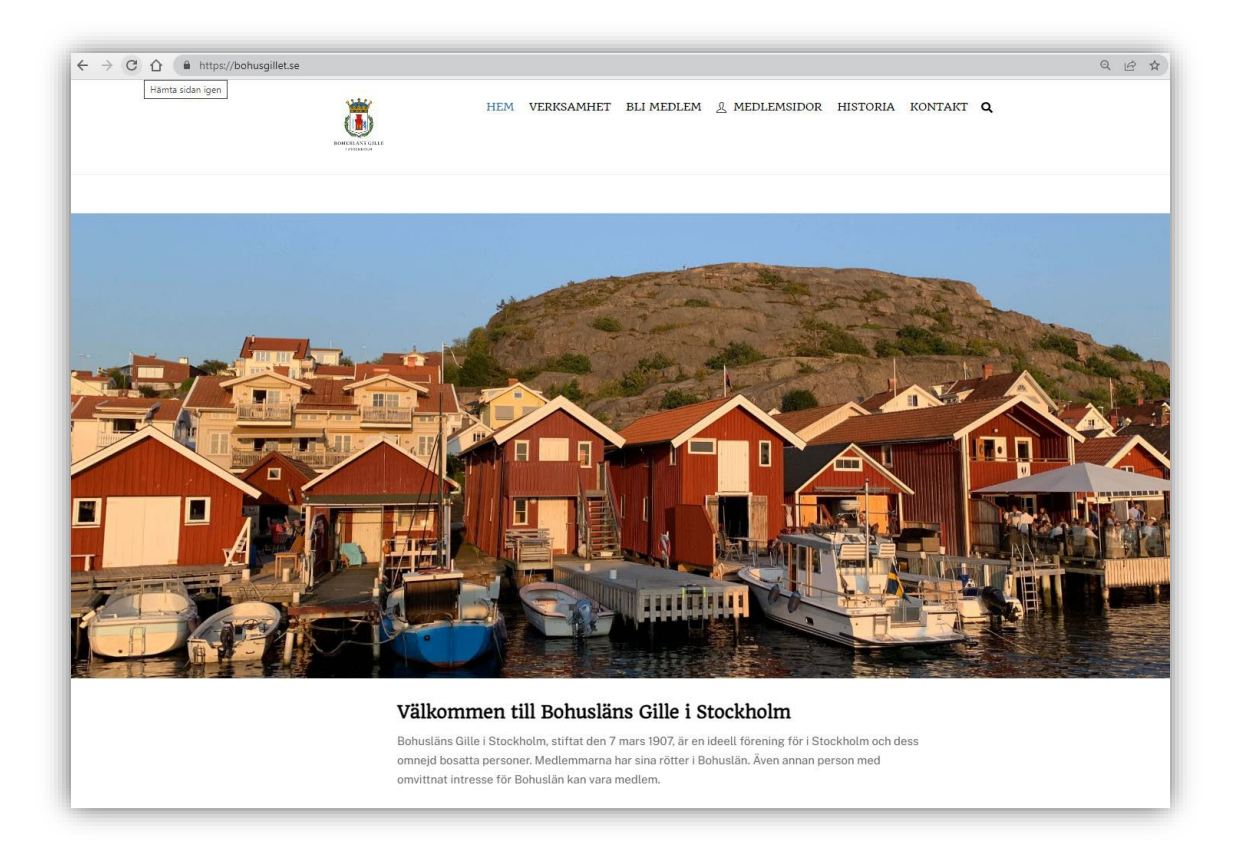

<span id="page-0-0"></span> $\overline{a}$ <sup>1</sup> Om du saknar information från vår tidigare webbplats så hittar du en kopia av den under menyn Historia/Gamla hemsidan.

<span id="page-0-1"></span><sup>2</sup> De vanligaste är Google Chrome, Safari, Microsoft Edge och Mozilla Firefox.

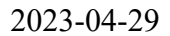

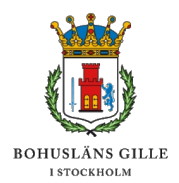

Överst på startsidan hittar du menyn. När du håller muspekaren över någon av menyrubrikerna ser du dess respektive undermeny.

Här ett exempel från menyrubriken om föreningens verksamhet:

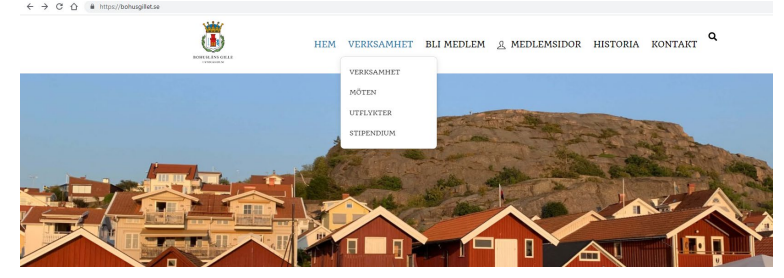

Om du väljer att stanna kvar på startsidan och skrollar nedåt så hittar du information om all aktuell verksamhet redan här:

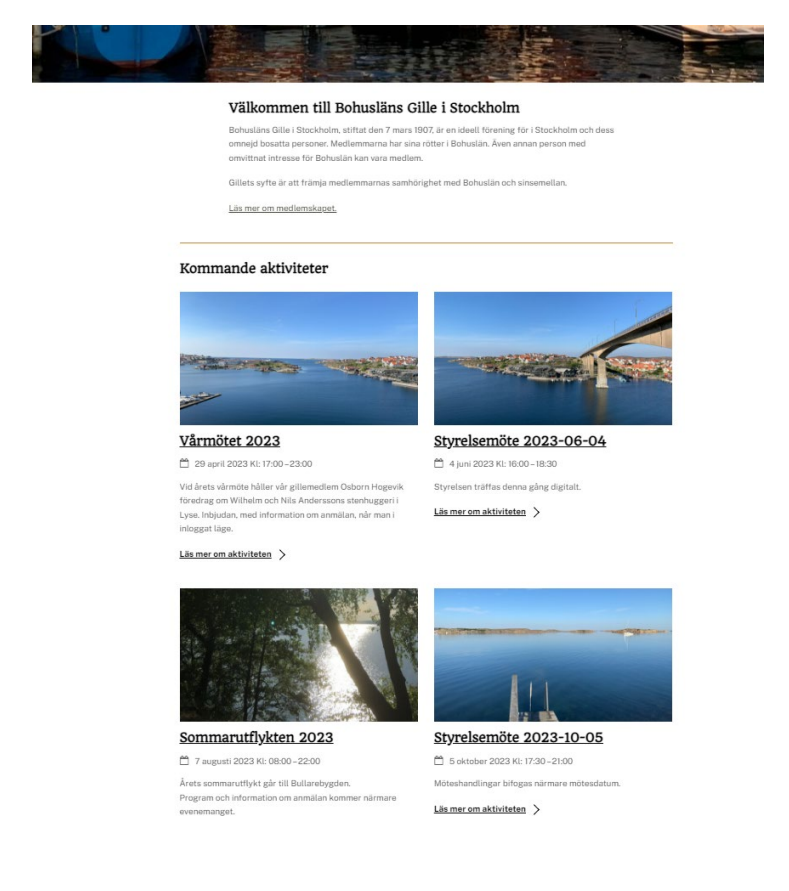

2023-04-29

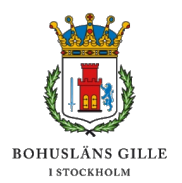

Tanken är att vi ska kunna använda hemsidan för anmälan till våra möten och utflykter, samt för samlad tillgång till mötesunderlag och medlemsutskick. Den nya hemsidan är därför kopplad till vårt medlemsregister hos Föreningshuset.

Under menyn Medlemssidor finner du en lång undermeny som redovisar ingångarna till allt medlemsskyddat innehåll:

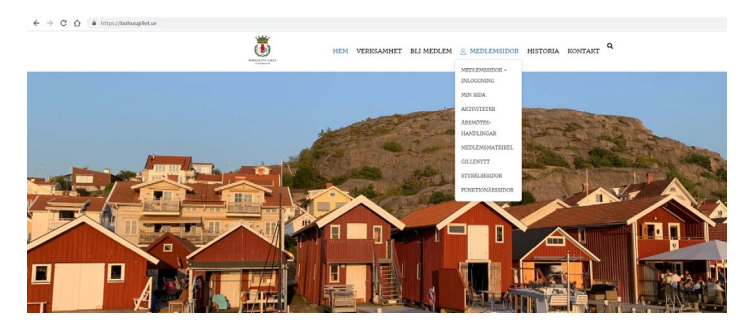

För att få tillgång till sidor med medlemsskyddat innehåll måste du först logga in på hemsidan.

Enklast är att använda inloggningsfälten i sidfoten, längst ned på sidan, men möjligheten erbjuds även via menyn Medlemssidor, överst på sidan, samt när du försökt ta del av en sida med skyddat innehåll.

Så här ser det ut om man försöker öppna sidan med GilleNytt utan att vara inloggad.

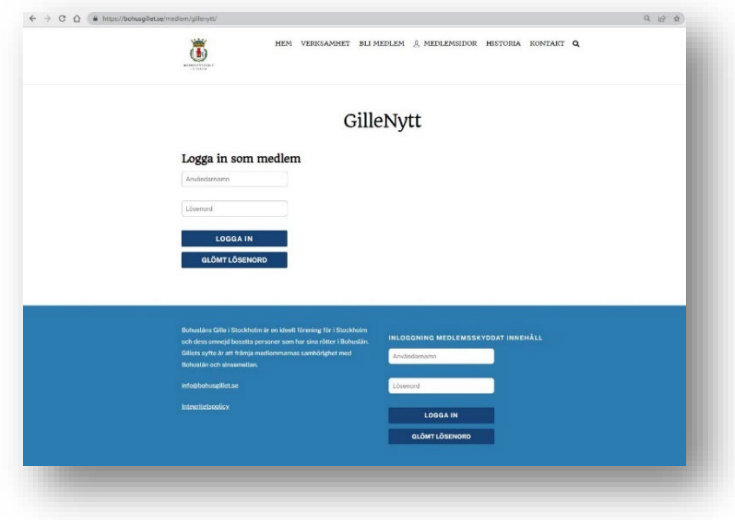

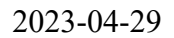

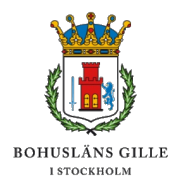

När du klickat på Logga in-knappen möts du av detta gränssnitt. Skriv in den e-postadress dit du brukar få dina utskick från Gillet och skriv därefter in ditt lösenord.

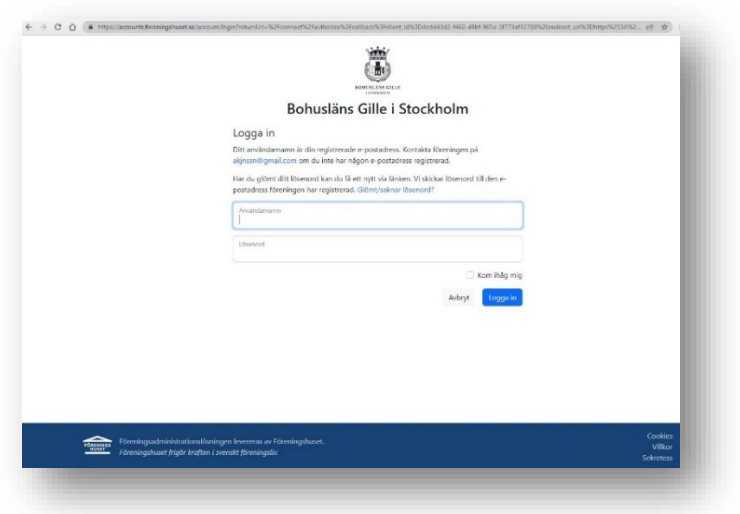

Har du glömt eller saknar lösenord? Klicka på "Glömt lösenord".

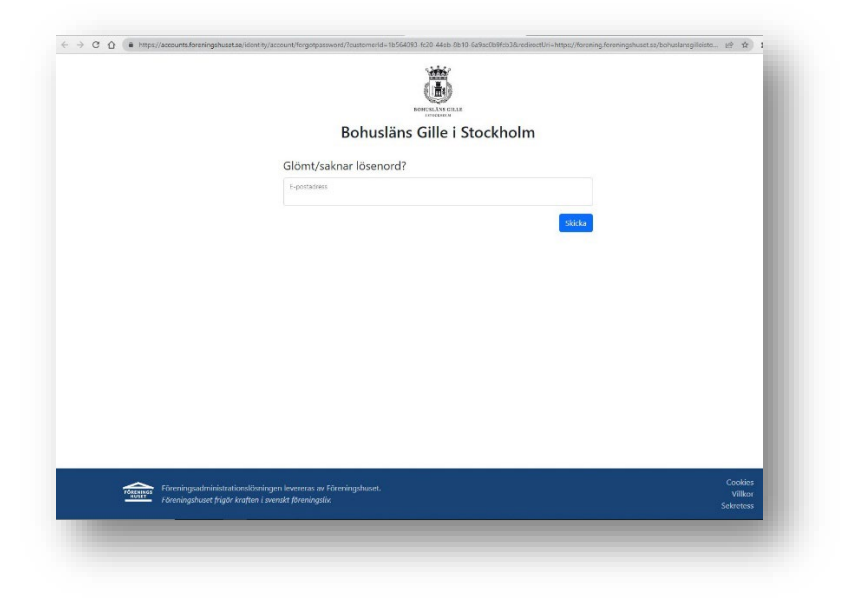

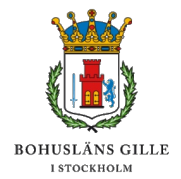

En länk för uppdatering av lösenord skickas från Föreningshuset till ditt mailkonto.

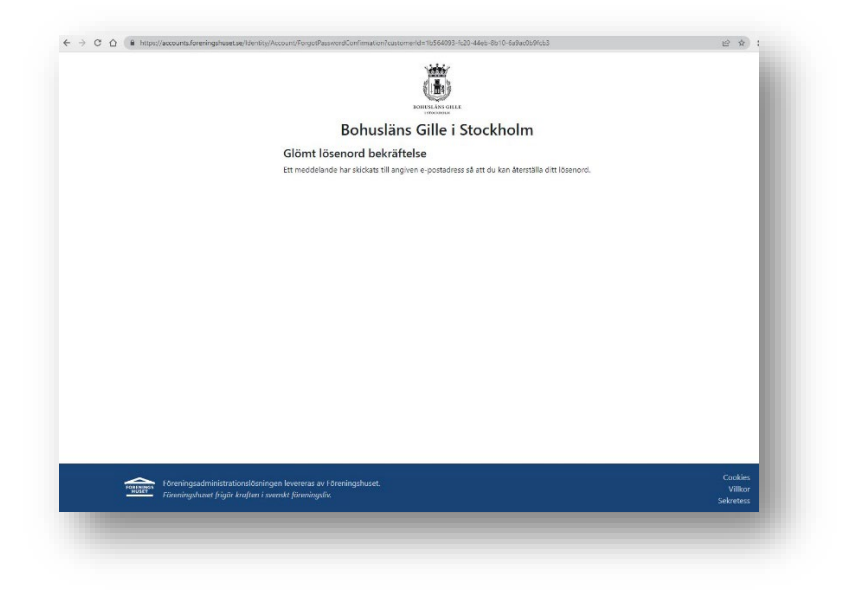

I mailet från Föreningshuset får du veta hur lösenordet skall vara konstruerat. Klicka sen på länken i mailet och ange ditt nya lösenord.

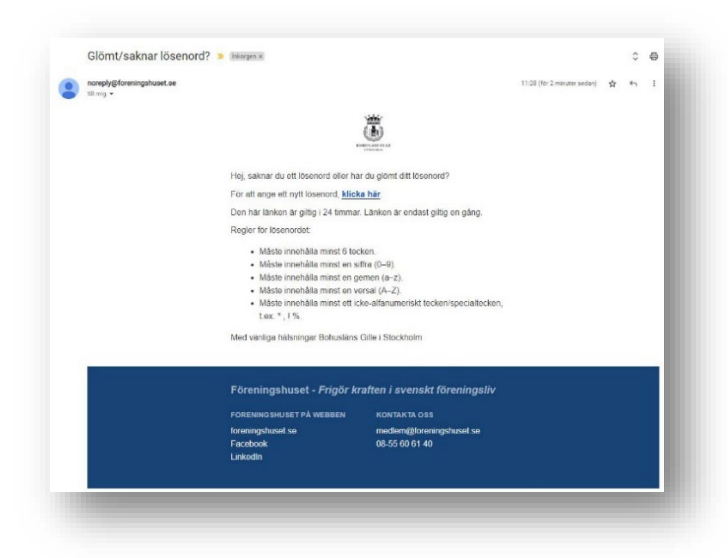

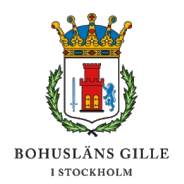

När du loggat in kan du ta del av den medlemsskyddade informationen i lugn och ro. I sidfoten ser du nu att du är inloggad och vilken behörighet du har enligt medlemsregistret.

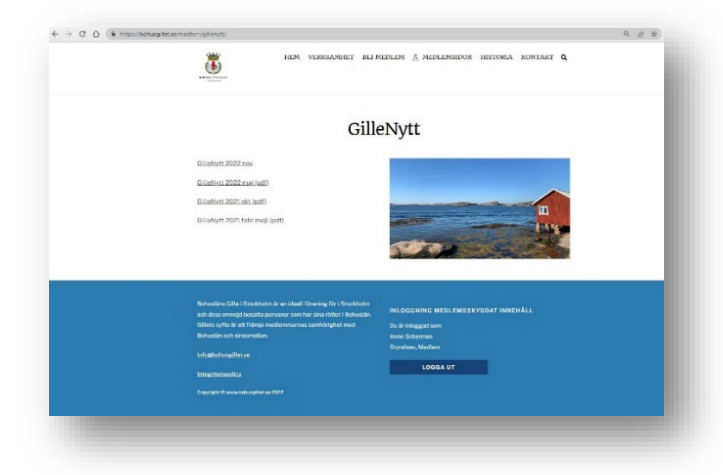

Observera att dina inloggningsuppgifter är de samma när du loggar in på "Min sida – medlemsregistret" [\(https://bohusgillet.se/medlem/min-sida/\)](https://bohusgillet.se/medlem/min-sida/). Följ de särskilda instruktionerna på den sidan.

Har du frågor om inloggningen eller hemsidans funktionalitet? Skicka ett mail till [webb@bohusgillet.se](mailto:webb@bohusgillet.se) så återkommer vi till dig.